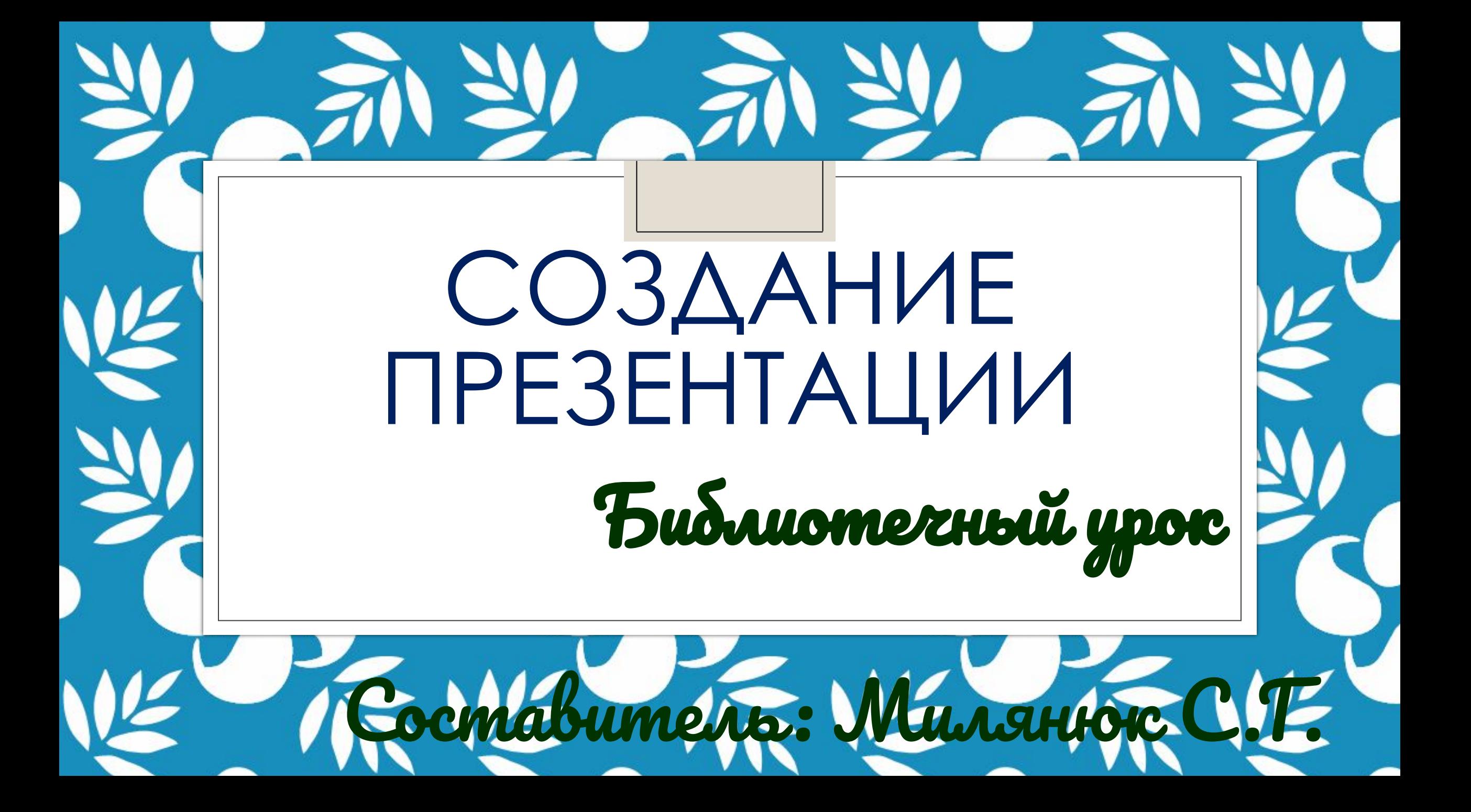

# ǿоздать презентацию в PowerPoint

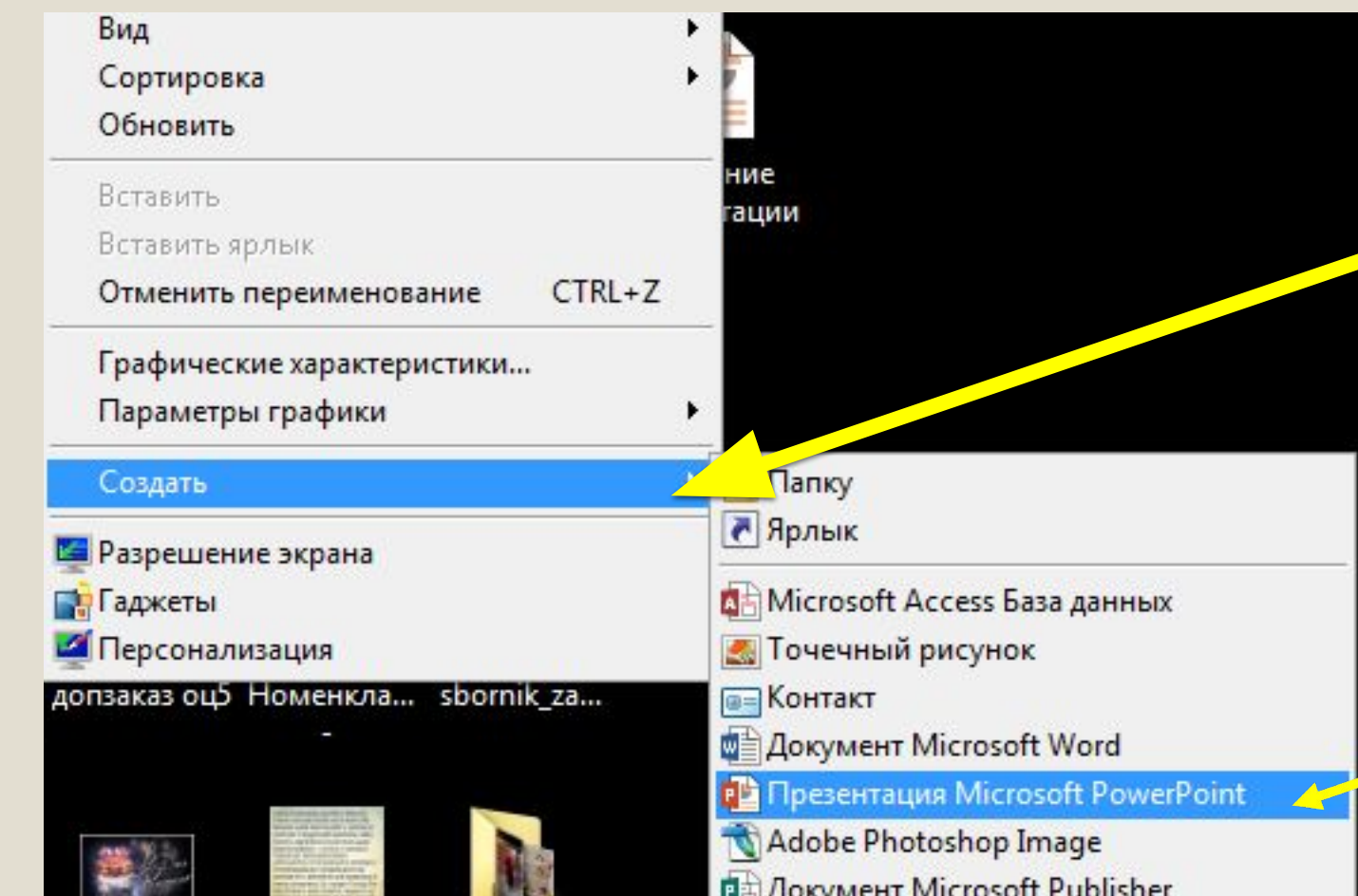

**Правой кнопкой мыши нажимаем на создать и выбираем: Презентация PowerPoint**

## Создать слайд и продублировать

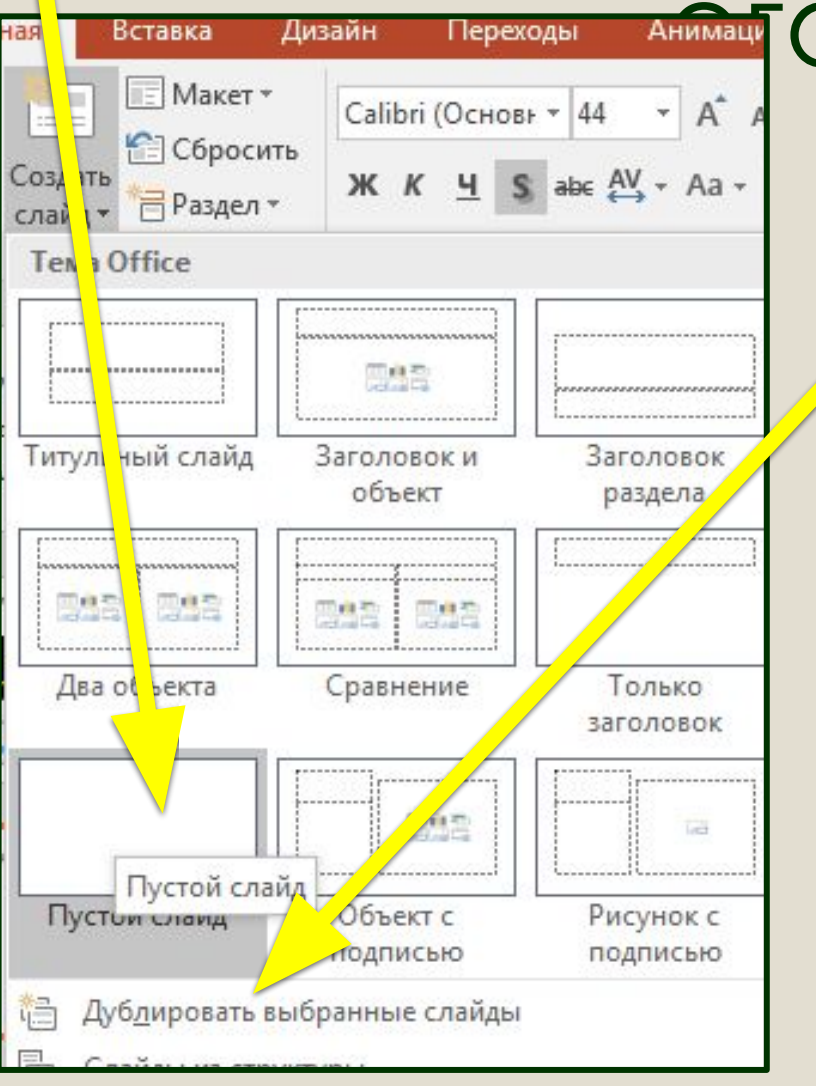

# Выбрать дизайн слайдов

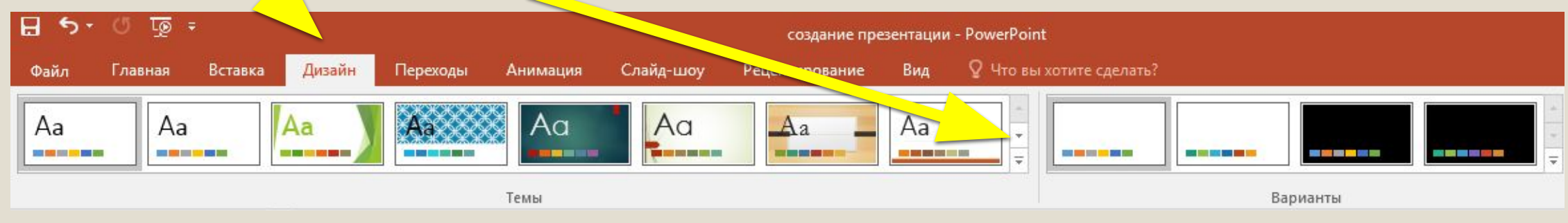

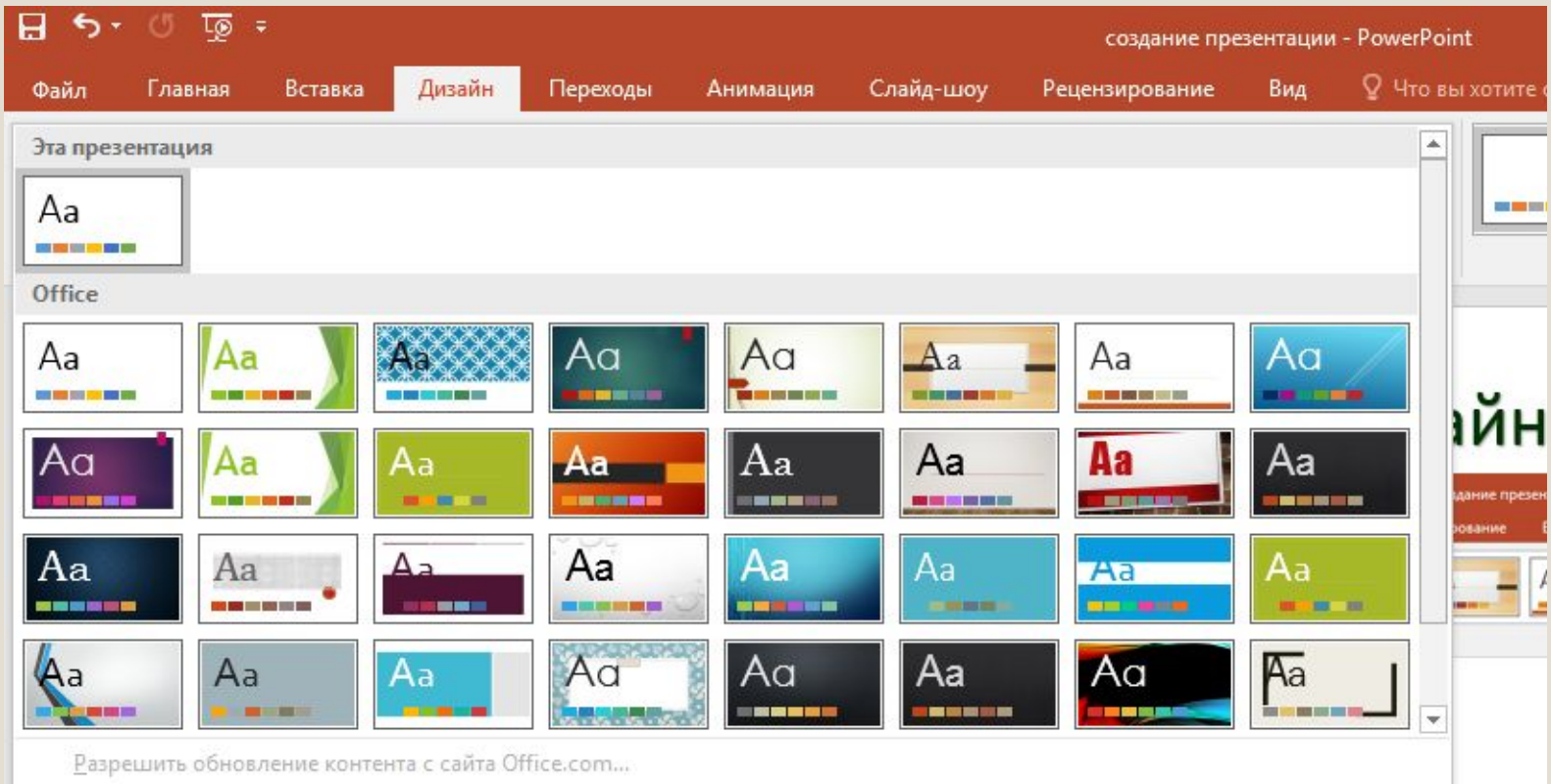

÷ 22

## Выбрать дизайн слайдов

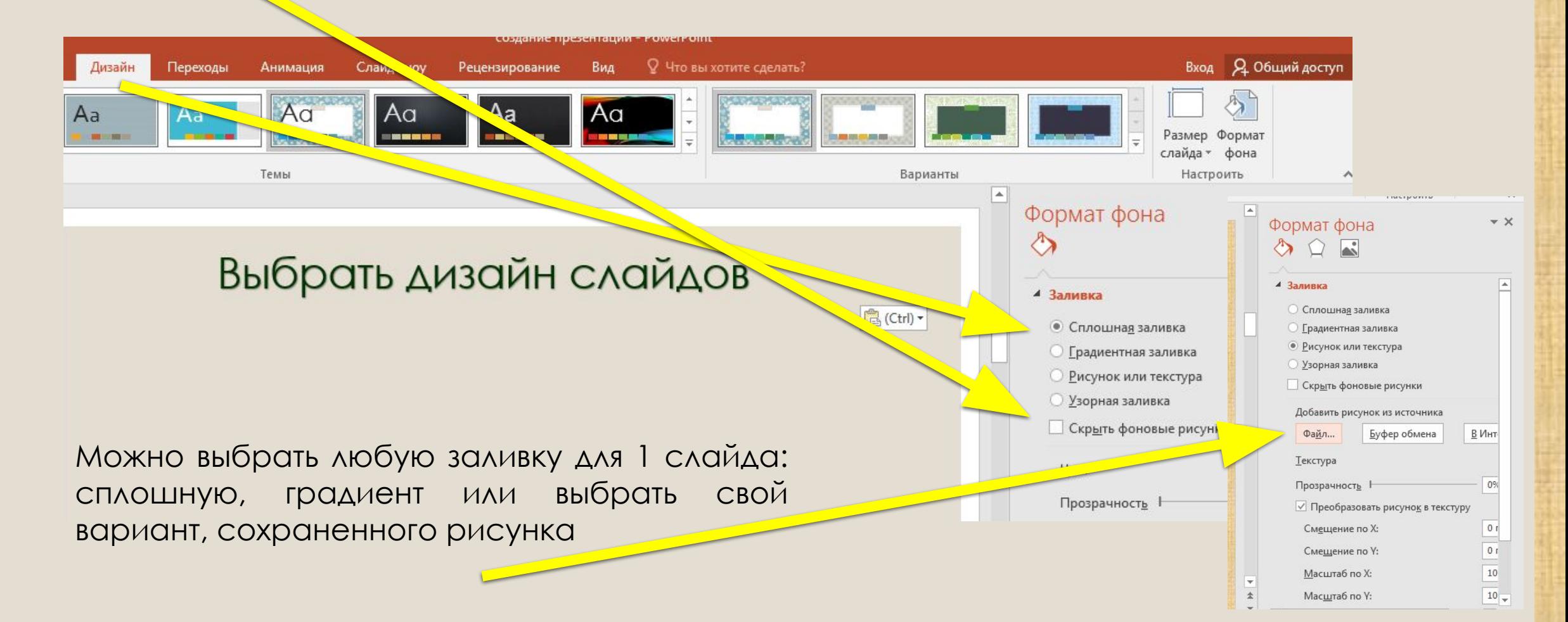

#### **Наполнение первой страницы:**

- задать заголовок презентации;
- задать подзаголовок презентации,

- кто автор

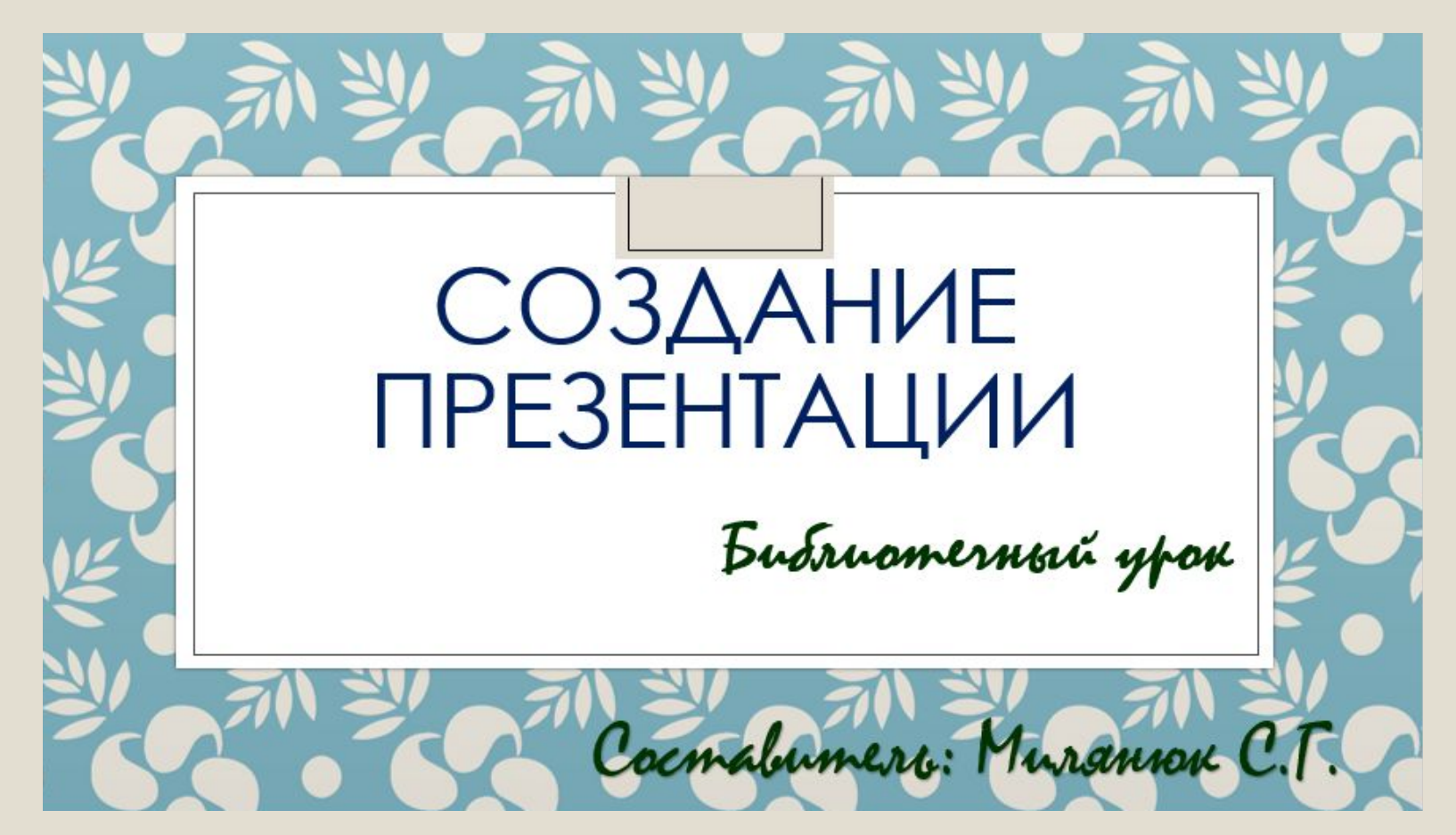

## **Ȁребования к презентации:**

- Единое стилевое оформление
- Не перегружать слайды информацией
- Текст слайда должен быть читаем
- На слайде размещают не более 6-7 строчек текста
- На слайде не должно быть более 3-х цветов и шрифтов
- Не злоупотреблять графикой
- Не злоупотреблять анимацией

## **Как поменять шрифт**

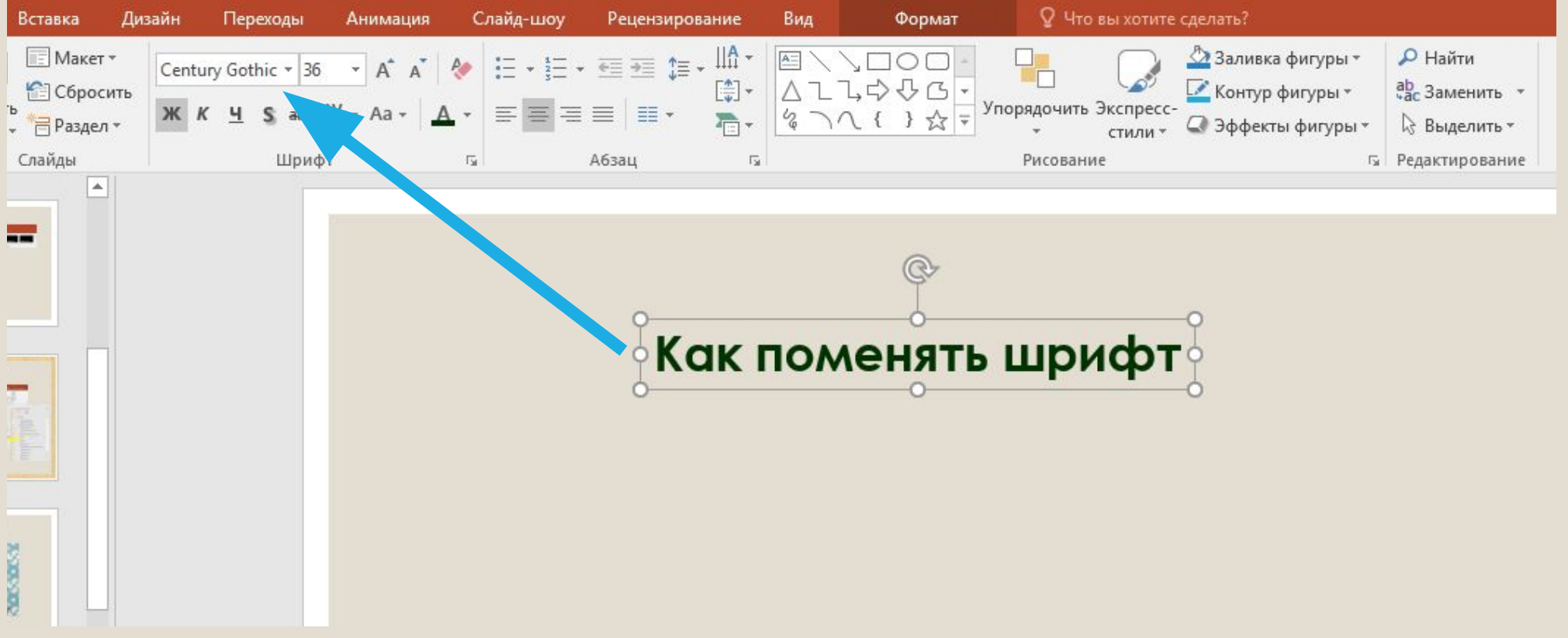

#### Какие вкладки должен задействовать пользователь при создании презентации:

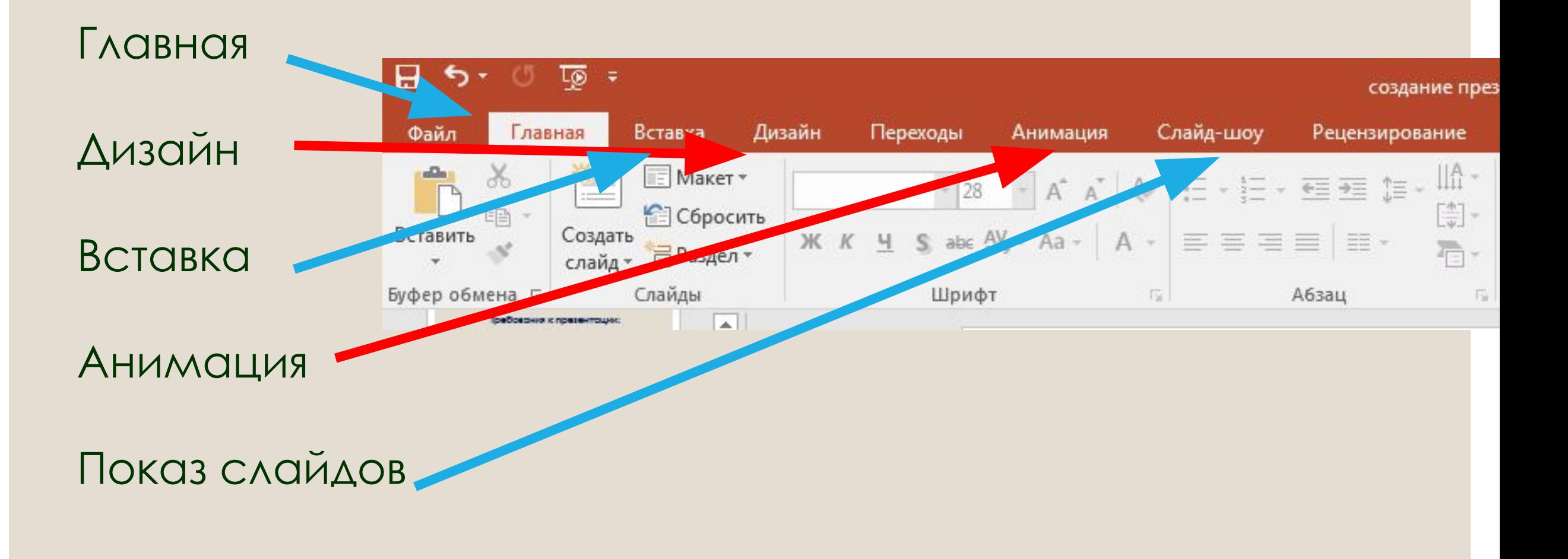

### **Чтобы вставить картинку нужно нажать на вставку-рисунок и выбрать картинку из файла**

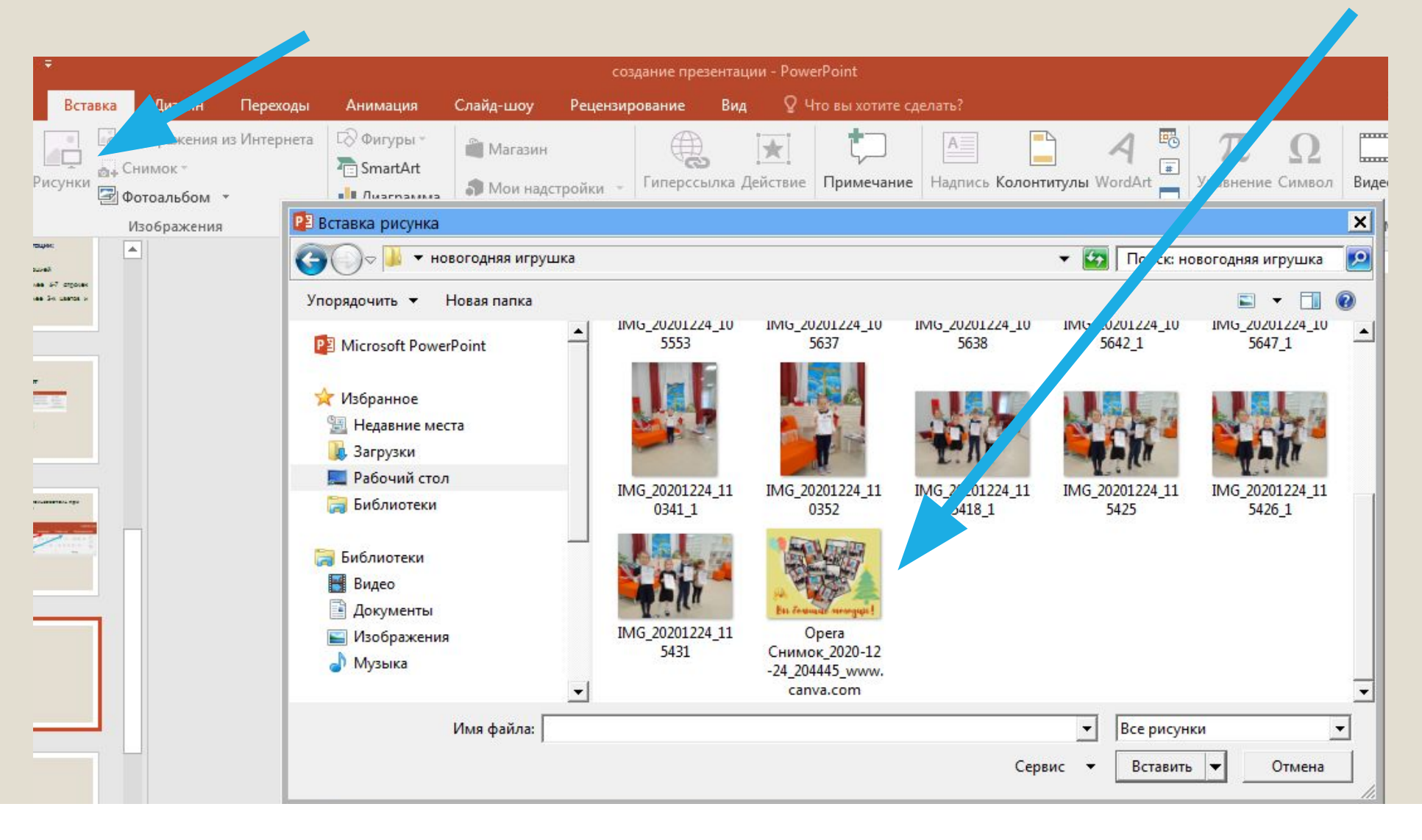

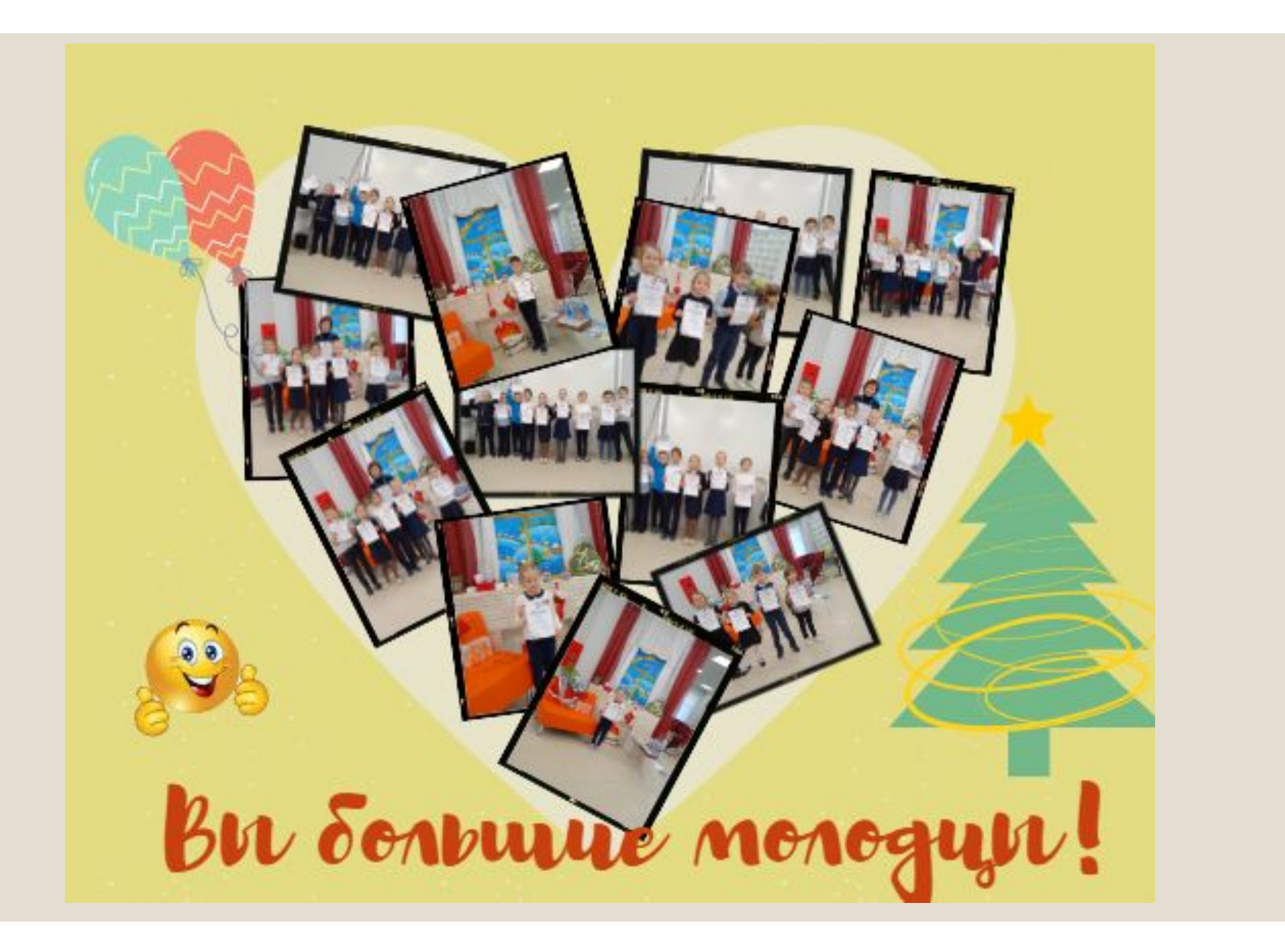

### **Чтобы добавить музыку, нужно нажать на вставку-звук и выбрать аудиофайл на компьютере**

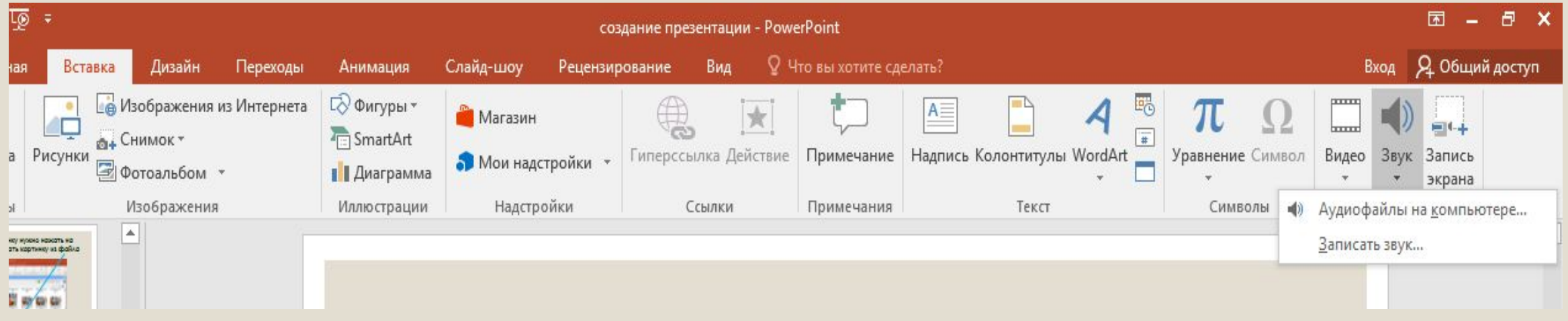

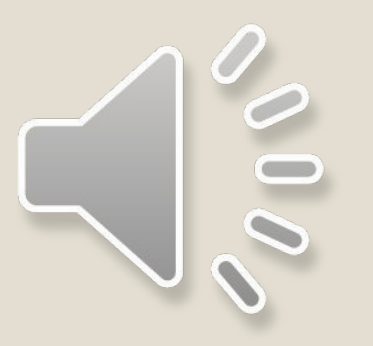

**ǿкрыть при показе, Непрерывно, Для каких слайдов, По щелчку или автоматически**

### **Показ слайдов**

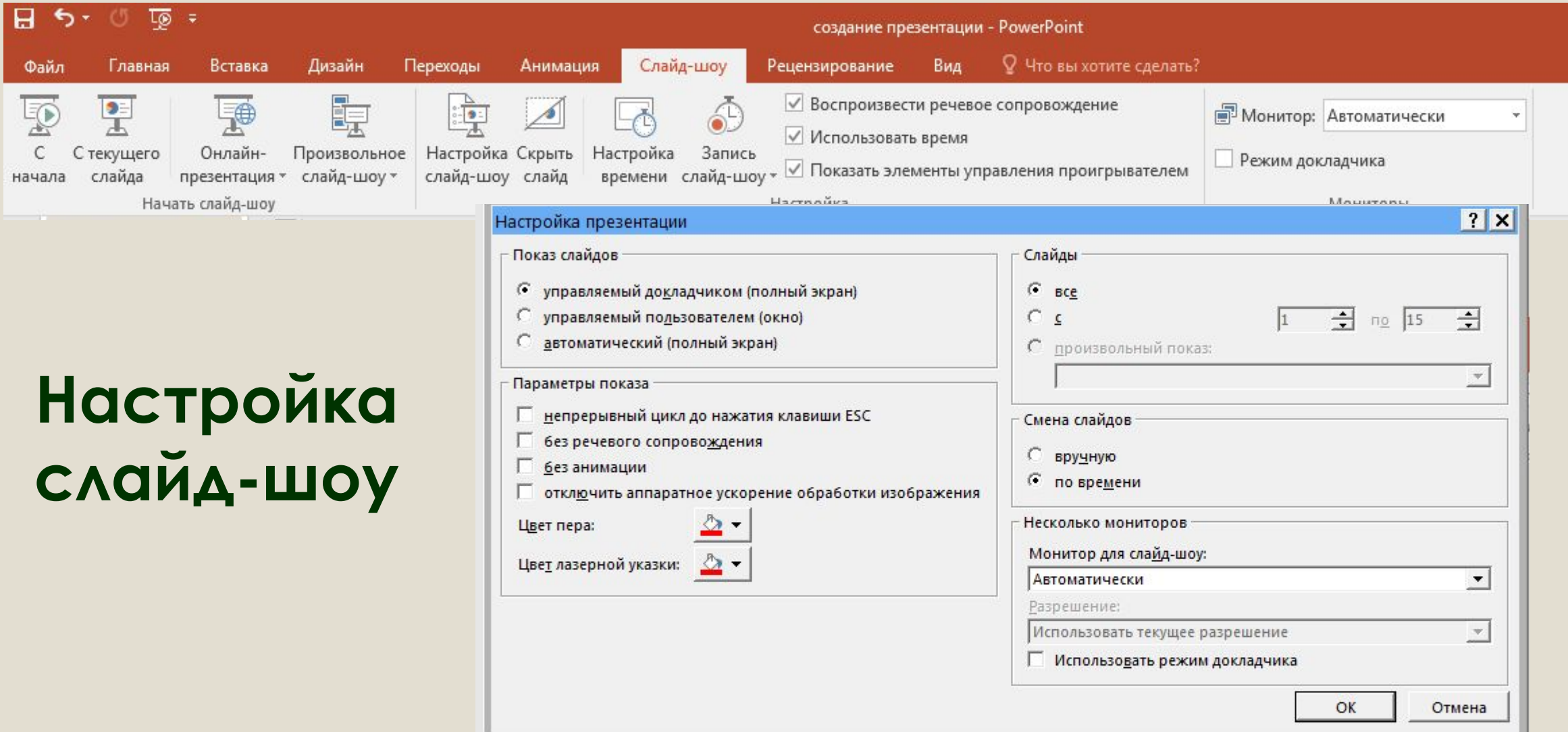

#### **Использованная литература или ссылки:**

Пескова, Л. Школьники из Челябинска создают экзоскелет для людей, перенесших инсульт и тяжелые травмы - Текст : электронный / Л. Пескова // Комсомольская правда [газета]. -2020. - 15 августа. - URL: https://www.chel.kp.ru/online/news/3979351/ (дата обращения: 21.01.2021).

**ǿозданную презентацию сохраняете на рабочем столе и на флешке.**